# **Desarrollo de un sistema MRP en la manufactura de muebles modulares para el aumento de productividad y calidad**

Angel Geovanny Guamán Lozano, Alcides Napoleón García Flores, Julio Cesar Moyano Alulema Facultad de Mecánica, Ingeniería Industrial Escuela Superior Politécnica de Chimborazo Quito, Ecuador.

*a\_guaman@espoch.edu.ec, ,j\_moyano@espoch.edu.ec, etc.*

#### *Resumen*

El presente artículo aborda el tema de la Planeación de Requerimiento de Materiales (MRP) y su influencia en las actividades productivas de una empresa dedicada a la fabricación de mobiliario. El objetivo de este trabajo es elaborar un programa en Matlab que disminuya la cantidad de materia prima acumulada en el inventario y controle la cantidad, momento adecuado de reabastecimiento. La investigación parte de la recopilación de información para la obtención de las variables que se incluyen en el modelo, se hace uso de las bibliotecas GUI para la elaboración de la interfaz gráfica del software procediendo a la escritura de la línea de código para finalmente visualizar los resultados obtenidos durante el proceso que presentan datos exactos de reabastecimiento en un horizonte de tiempo para la empresa.

#### *Palabras Claves*

MRP, Matlab, Nivel de inventario, Lead time.

#### *Abstract*

This article deals with the subject of Materials Requirement Planning (MRP) and its influence on the productive activities of a company dedicated to the manufacture of furniture. The objective of this work is to elaborate a program in Matlab that diminishes the amount of raw material accumulated in the inventory and controls the quantity and the appropriate moment of refueling. The research starts from the collection of information to obtain the variables that are included in the model, it makes use of the GUI libraries for the elaboration of the graphical interface of the software and proceeds to the writing of the line of code and finally It shows the results obtained during the process that present accurate data of replenishment in a time horizon for the company.

#### *Index Terms*

MRP, Matlab, Inventory level, Lead time.

### **I. INTRODUCCIÓN**

n esta investigación se socializa la importancia de poseer un sistema de planificación de  $E_n$  esta investigación se socializa la importancia de poseer un sistema de planificación de requerimientos de materiales, llegando a manejar un sistema de producción no planificado, como es el caso de la mayoría de medianas empresas; partiendo de la necesidad de implementar una programación técnica de todos sus requerimientos y actividades a cumplirse en un determinado horizonte, manejando la variables como la capacidad de fabricación, disponibilidad de inventario y

tiempos de entrega con el objetivo de saber qué, cuándo y cuántos productos se necesitan para poder ensamblar un bien.

Para que las empresas posean una planificación adecuada de materiales necesitan administrar un inventario de forma eficiente, es decir, no tener exceso o falta de lo que se necesita para poder satisfacerla demanda y así poder dar un servicio de calidad al cliente.

La planeación de requerimientos de materiales o MRP por sus siglas en inglés, resulta fundamental dentro de la optimización del sistema de producción de una empresa, esto debido a que los resultados que da son importantes para administrar adecuadamente la capacidad de almacenamiento de materia prima en las bodegas, además de llegar a determinar el personal o maquinaria necesaria para elaborar un producto.

El presente trabajo describe la implementación de un sistema MRP en una empresa dedicada a la fabricación de mobiliarios de oficina y que necesita de una herramienta informática que sirva de soporte para la toma de decisiones en temas como la frecuencia de abastecimiento, la cantidad y tipos de elementos necesarios para la construcción de un producto.

### *A. Objetivos*

Los objetivos que se desean alcanzar en este trabajo son los siguientes:

### *B. Objetivo general*

Disminuir la cantidad de materia prima (inventario) para la elaboración de muebles modulares, mediante la aplicación de un sistema MRP para controlar la cantidad y momento adecuado de reabastecimiento

### *C. Objetivos específicos*

- Disminuir el stock de la empresa aplicando el correcto procedimiento para generar la orden de compra de materia prima evitando la acumulación de inventario en los almacenes.
- Determinar los requerimientos de materia prima para el producto mediante una adecuada lista de materiales que detalle la información esencial del sistema.
- Aumentar el nivel de eficiencia con el que opera el taller con la implementación de un programa informático que calcule la cantidad y el periodo de reposición de las partes constitutivas del producto.

# **2. REVISIÓN LITERARIA**

En un mercado tradicional y antiguo como es la fabricación de muebles, las empresas se enfrentan a un panorama en el que es más difícil el crecimiento de las ventas asegurándose de obtener precios bajos y competitivos para el mercado.

Los excesivos niveles de inventario en una organización de manufactura hacen que se generen costos adicionales en el producto y resten competitividad a la empresa. La adecuada administración genera un valor añadido que fácilmente ha de ser percibido por los clientes.

Muchas organizaciones se han indo desarrollando en el tiempo, se han fortalecido económicamente; sin embargo no ven los beneficios de tomar decisiones con una fundamentación técnica, no consideran importante la adecuada gestión de inventarios y la consiguiente reducción de costos y procesos que no aportan valor a un bien o servicio. Bajo este análisis se ha llegado a determinar a los stocks como el mayor origen de los despilfarros y dificultades, ya que disimulan los problemas y las causas de otros desperdicios, la idea básica es producir solo los artículos necesarios en cantidad, calidad y tiempo.

Según (Webandmacros, 2006) el método MRP es una alternativa reciente que da solución a un problema clásico en un sistema de producción: controlar y coordinar la materia prima para que esté disponible cuando se lo necesite, sin mantener un inventario en exceso.

Desde la década de 1960, MRP se ha convertido en un método popular para determinar los tamaños de los lotes. Generalmente se hacen varias suposiciones para las políticas de MRP tradicionales, estos incluyen demandas deterministas, rendimientos y plazos de entrega según manifiesta Depuy *et*  al (2007).

Varias son las posibles soluciones que se aplican a un problema MRP, durante años se han desarrollado varios métodos como la programación lineal usadas por Delgado y Toro (2010) en la modelación matemática de un sistema manufacturero de dos escalones. Por otro lado Bañol y Restrepo (2010) buscan soluciones mediante la heurística de Silver – Meal, la heurística de Balanceo de Período y Parte y la heurística de Costo Mínimo Unitario resultando un valor objetivo que no netamente es la solución óptima.

El sistema de planificación requiere de los siguientes datos de ingreso:

- a. La desagregación estructurada de cada producto, detallando el número de componentes, materiales y cantidades necesarios por unidad ensamblada. El esquema también es conocido como BOM (bill of materias) o lista de materiales.
- b. Niveles de inventario iniciales del producto y de todos los materiales o elementos que lo constituyen.
- c. Tamaño del lote mínimo de aprovisionamiento a adquirir a los proveedores.
- d. El tiempo de espera o conocido como lead time.

# *2.1. Lista de materiales BOM*

El diagrama BOM es una descripción precisa y estructurada del producto mostrando que proporciona los componentes y cantidades que lo integran esquematizando su secuencia de montaje como se muestra la Figura 1.

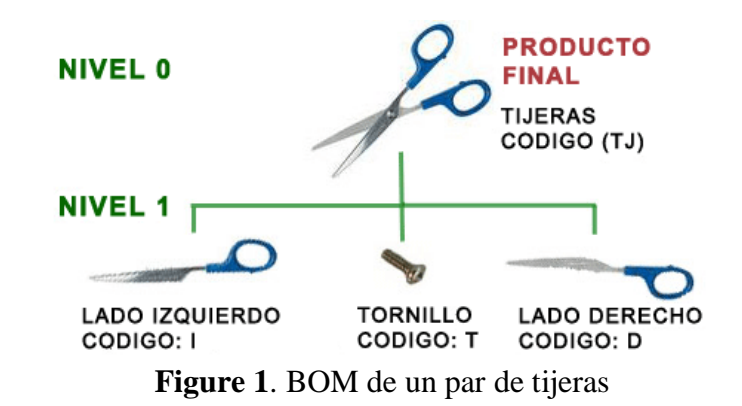

La lista de materiales de una tijera describe que está compuesta por tres partes: Una parte izquierdo, la parte derecha, y un pasador que une todo el conjunto. La secuencia de montaje se muestra con un sistema de jerarquización o arborescencia del producto en etapas, el nivel cero es el conjunto final, en el siguiente nivel se identifican los elementos subensamblados que les falta un proceso subsiguiente para construir el producto terminado. El ejemplo anterior describe una lista bastante básica de dos niveles, existen casos en que se llegan a detallar veinte o más niveles.

# *2.2. Plan Maestro de Producción MPS*

Para el desarrollo del Plan de Requerimiento de Materiales es necesario conocer el análisis de los datos provenientes del MPS, según Rivera *et* al (2014) esta herramienta se configura a partir de los pedidos de los clientes o de pronósticos de la demanda, detallando el número de unidades de los productos terminados y los periodos en que se deben producir.

Toma como base las cifras obtenidas mediante la planeación agregada de la producción, sin embargo, la sistematización se hace individualmente y no para familias de productos, con una programación en periodos de tiempo más cortos, normalmente días o semanas.

# *2.3 Matlab*

En un sistema tan dinámico es necesario la organización de la información mediante alguna herramienta informática que permita simplificar las operaciones y reduzca el riego de fallas por omisión en los cálculos.

Un programa que presenta grandes ventajas y cuenta con un lenguaje ingenieril es Matlab, según (Goering, s.f.) MATLAB (MATrix LABoratory) es una herramienta matemática que ofrece un entorno de desarrollo integrado con un lenguaje de programación propio llamado M, permite trabajar con matrices aplicando funciones y presentación de datos, además se pueden integrar

algoritmos y finalmente la creación de interfaces graficas de usuario (GUI) que se va a usar en el presente trabajo.

# **3. METODOLOGÍA**

El desarrollo metodológico de la presente investigación se fundamenta en un proceso descriptivo del problema, sistematizando la información de tal forma que genere una estructura coherente de solución.

En primera instancia es necesario detallar la información básica de la empresa de fabricación de mobiliario para generar la desagregación del producto analizado.

La segunda fase consiste en organizar la información de tal forma que se cuente con todas las variables que exige el modelo de MRP clásico, es decir se necesario construir el archivo maestro de materiales, con el detalle de todos los elementos que componen el conjunto, lead time, tamaño de lote y demanda planificada en un horizonte de tiempo.

Finalmente se diseña e implementa un programa desarrollado en Matlab que ayude a automatizar el proceso de cálculo del MRP, este software arranca al ingresar los datos básicos de producción y arrojara como resultados las tablas de requerimientos brutos y las liberaciones planificadas de pedido para cada elemento del producto a elaborar.

## **4. RESULTADOS**

## *4.1. Descripción de variables*

**28**

La fábrica del caso de estudio se encuentra ubicada en la ciudad de Riobamba, Republica del Ecuador, cuenta con una planta de producción extensa; cuenta con un total de 20 colaboradores en la planta que trabajan en un solo turno de 8 horas por semana.

Para la implementación del sistema MRP se escogió al mobiliario MD-025 E (estantería) por ser el producto de mayor demanda en el mercado y contar con una producción estable en el año; tiene una estructura formada por herrajes, cantos y paneles con una altura de 50.0 cm, anchura de 90.0 cm y profundidad de 30.0 cm La empresa cuenta con una base de datos informática propia que describe las dimensiones de todos sus elementos constituyentes, maneja costos y dimensiones por cada modelo elaborado en la planta como se muestra en la figura 2.

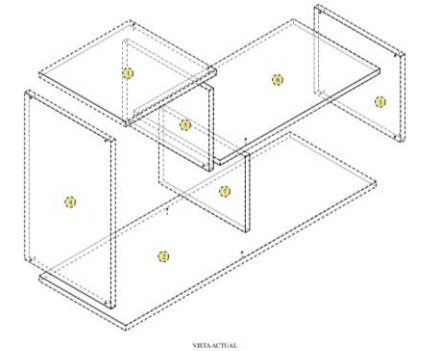

Figura 2. Esquema de estantería de MD-025 E

# "MD Muebles y Decoración"

### **Lista de Corte (Dimensiones Totales)**

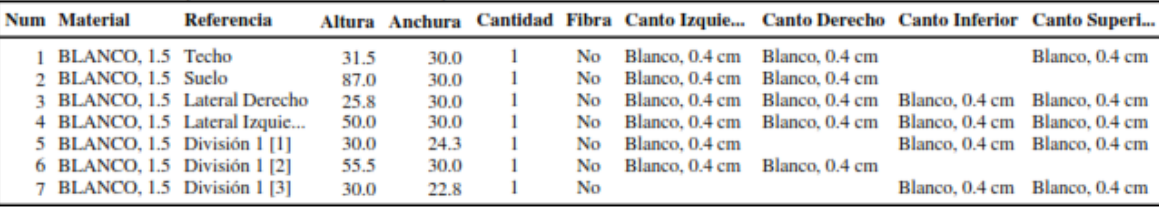

#### **Resumen**

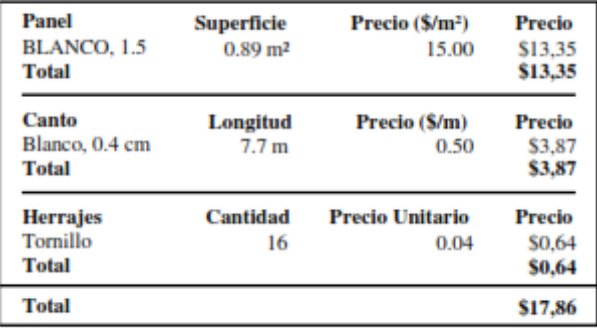

Tabla 1. Descripción de los elementos que constituyen la estantería MD-025 E *4.2. Diagrama BOM resultante.*

De acuerdo a los datos proporcionados por la empresa (Tabla 1) se trabajará con una lista de materiales de 2 niveles en los que el primer nivel será el producto a elaborar en este caso un modular y en el segundo nivel entrará la materia prima directa para elaborar el mismo como son:

- Madera MDP laminada
- **Tornillos**
- Canto

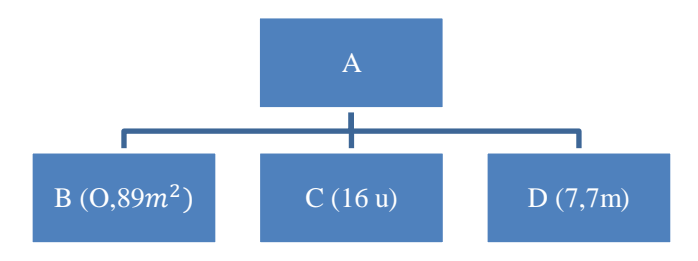

Figura 3. Lista de materiales para la estantería

# Revista digital de Medio Ambiente "Ojeando la agenda" ISSN 1989-6794, Nº 56-Noviembre 2018

En la figura 3 se puede notar que se necesitan 0.89 m<sup>2</sup> de madera MDP laminado (B), 16 tonillos M4 (C) y 7.7 m de canto laminar (D). Se cuenta con una disponibilidad inicial en stock de 10 modulares, 11  $m<sup>2</sup>$  de madera, 200 herrajes M4 y 10 m de canto; no se registran entregas programadas de ninguno de los elementos. Se requieren realizar entregas del producto en las siguientes cuatro semanas: Semana 1 de 50 unidades, semana 2 de 60, semana 3 de 40 y semana 4 de 50 unidades. El tiempo tanto de adquisición como de ordenar; el lead time, se conoce que es de una semana para este modelo.

### *4.3 Desarrollo de la interfaz gráfica del usuario*

Se ha diseñado en Matlab 2010 una interfaz gráfica del usuario que facilita el ingreso de datos para generar el archivo maestro de materiales en la empresa. El programa genera los datos necesarios para resolver el MRP, consiste en una tabla para cada elemento que constara de dos filas, una para los requerimientos brutos y otra para para las liberaciones planificadas de pedido como se observa en la figura 4.

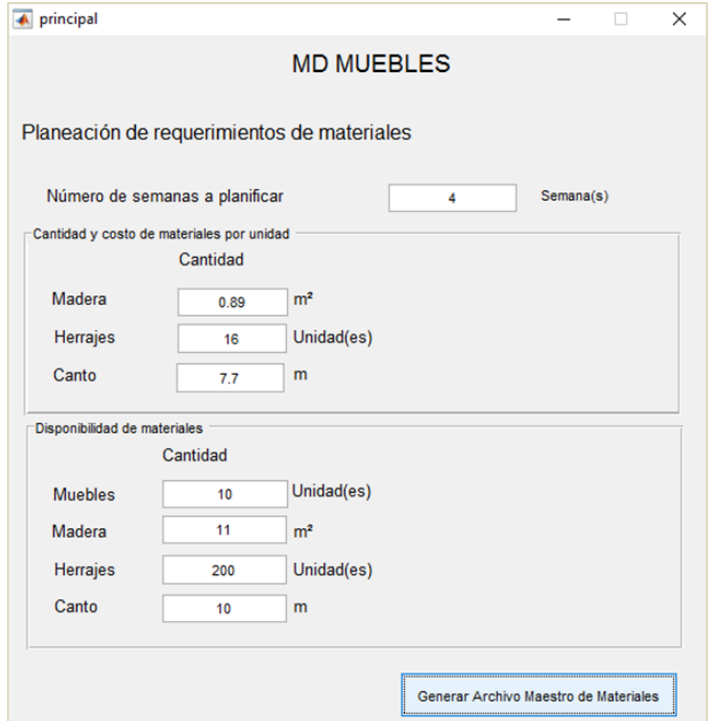

Figura 4. Ventana para el ingreso de datos

Además, en la ventana principal se ingresará como dato el número de semanas a planificar que será el valor que genere el número de columnas en la ventana de tablas MRP de respuestas.

# Revista digital de Medio Ambiente "Ojeando la agenda" ISSN 1989-6794, Nº 56-Noviembre 2018

| Elemento |                | Disponibilidad Tiempo de espera (semanas) Tamaño de lote Recepciones programadas |               |         | SS  |
|----------|----------------|----------------------------------------------------------------------------------|---------------|---------|-----|
| A        | 10             |                                                                                  | 1 Lote a lote | Ninguna | 0   |
| в        | 11             |                                                                                  | 1 Lote a lote | Ninguna | 5   |
| c        | 200            |                                                                                  | 1 Lote a lote | Ninguna | 100 |
| D        | 10             |                                                                                  | 1 Lote a lote | Ninguna | 200 |
|          |                |                                                                                  |               |         |     |
|          | $\overline{c}$ | Inserte requerimientos brutos del Elemento A<br>3<br>$\overline{a}$              |               |         |     |

Figura 5. MPS del producto

Una vez ingresado los requerimientos del producto final (Figura 5) se procede a la generación del MRP del sistema para el modular MD-025 E con un horizonte de planeación semanal.

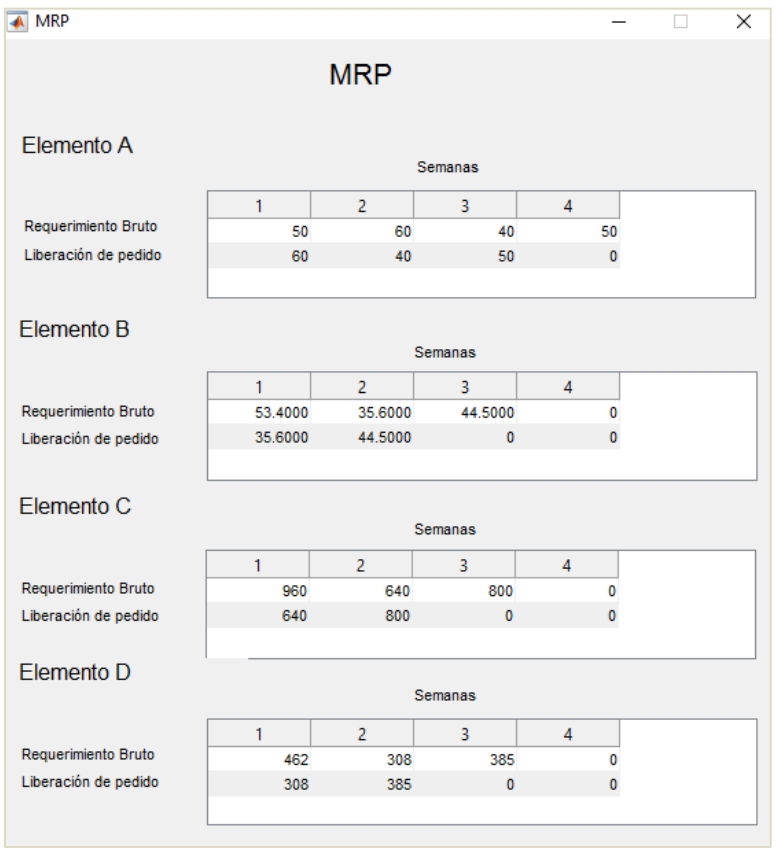

Figura 6. Plan de requerimiento de materiales

El programa establece que para cumplir con los pedidos del mes es necesario realizar el abastecimiento de 53.4 m<sup>2</sup>, 35.60 m<sup>2</sup> y 44.5 m<sup>2</sup> de madera para la primera, segunda y tercera semana

del mes. Además se requiere ordenar 960, 640 y 800 tornillos en las semanas uno, dos y tres. Finalmente es necesario hacer le pedido de 462 m de canto para la primera semana, 308 m para la segunda y 385 m de canto para la tercera.

Estos datos suponen un ahorro de recursos importantes dentro de la empresa debido a que se minimizan los costos por mantener unidades en el inventario, reducen los tiempos de proceso y mejoran los tiempos de reacción de la línea de ensamblaje haciendo mucho más flexible.

La empresa cuenta con un calendario de producción definido para el número de unidades planificadas a diferencia del estado inicial en que se manejaba de acuerdo a los niveles de disponibilidad de stock.

A continuación se muestra parte de la codificación del programa que organiza y sistematiza las tres ventanas anteriormente visualizadas.

```
% --- Executes just before MRP is made visible.
function MRP OpeningFcn(hObject, eventdata, handles, varargin)
global RB cantProduccion cantMadera cantHerrajes cantCanto numSemanas 
costoMadera costoHerrajes costoCanto dispMuebles dispMadera dispHerrajes 
dispCanto;
%ELEMENTO A
brutosA = [];
liberacionA = [];
auxPD A = dispMuebles;
SS A = 0;PD A = auxPD A;for i = 1: length (RB)
    brutosA(i)=RB(i);auxPD A = PD A - RB(i);if auxPD A < 0LPP A = (auxPD A * -1) + SS A;
        PD A = SS A; end
    if auxPD A == 0LPP A = SS A;PD A = SS A; end
    if auxPD A > 0 if auxPD_A < SS_A
            LPP A = SS A - (auxPD A);PD \overline{A} = SS \overline{A};
         else
            LPP A = 0;PD A = auxPD A;
```

```
 end
     end
    liberacionA(i) = LPP A;end
 set(handles.lblResultados, 'String', liberacionA);
```
En el código se identifican en el esquema que se sigue para obtener las liberaciones de pedido de acuerdo al nivel de existencias reales registradas en la bodega.

# 6. CONCLUSIONES

En el presente trabajo se representó un sistema real de producción de dos niveles jerárquicos mediante la aplicación de herramientas flexibles, con una interfaz gráfica amigable para usuarios sin amplio conocimiento del tema, como lo pueden ser los gerentes o propietarios de cualquier empresa artesanal pequeña, brindándoles una herramienta que aumente su margen de utilidad al utilizar la correcta planificación de los requerimientos de materiales.

Los sistemas actuales de producción artesanal presentan un escaso nivel de planificación lo cual reduce ampliamente el margen de ganancia e incurre en demoras para sus clientes, lo cual no va de la mano con los principios de calidad que posee un negocio exitoso, es importante que los principios de planificación sean impartidos como nociones básicas en talleres para futuros artesanos y microempresarios.

El uso de herramientas computacionales reduce en gran parte el esfuerzo que representa el análisis de la misma, apoyando a la automatizada de la manufactura, llagando a ser ejecutada sin necesidad alguna de que los colaboradores tenga conocimiento en modelamiento matemática o programación en otros programas como Excel, es ahí donde se desarrolla la interfaz del usuario para lograr un acercamiento a las ventajas que nos ofrece MRP y brindar facilidad en el manejo y recolección de datos.

Aunque se ilustra para su uso dentro de una instalación para la producción de muebles, una versión modificada del enfoque podría aplicarse de manera genérica a problemas de planificación de producción donde hay gran variación en la calidad de materiales entrantes y tiempos de procesamiento variables en cada operación de producción o montaje.

## REFERENCIAS

- Bañol A. M., Restrepo J. (2010), Aplicación de tres métodos de solución al problema de dimensionamiento de lotes y MRP, *Scientia Et Technica*, 6(45), pp. 239-244.
- Delgado L. D. & Toro D. H, (2010). Aplicación de un modelo de programación lineal en la optimización de un sistema de Planeación de Requerimientos de Materiales de dos escalones con Restricciones de Capacidad. *Ingeniería e Investigación*, 30(1), 168-173.
- Goering, R. (s.f.). *Wikipedia*. Obtenido de https://es.wikipedia.org/wiki/MATLAB
	- G. W. DePuy , J. S. Usher , R. L. Walker & G. D. Taylor (2007) Production planning for remanufactured products, *Production Planning & Control*, 18:7, 573-583, DOI:10.1080/09537280701542210
- Ideas, P. d. (Febrero de 2007). *Productores de Ideas*. Obtenido de Productores de Ideas: http://losproductoresdeideas.blogspot.com/p/55-plan-maestro-de-produccion.html
- Rivera P. J, Ortega P. E. & Pereyra Q. J. (2014), Diseño e implementación del sistema MRP en las pymes *Industrial Data*, 17(2), pp. 48-55.
- Webandmacros. (1 de Enero de 2006). *webandmacros*. Obtenido de webandmacros: http://www.webandmacros.com/MRPconceptos.htm